Subject: Re: install UPP on a new laptop with Win 10 Posted by nineilson on Sun, 14 May 2017 07:23:35 GMT [View Forum Message](https://www.ultimatepp.org/forums/index.php?t=rview&th=9989&goto=48066#msg_48066) <> [Reply to Message](https://www.ultimatepp.org/forums/index.php?t=post&reply_to=48066)

Going back in time I think there was a 'stub' file that was created when a type of app was selected

"init" with no extension and was basically a text file that could be edited

#ifndef GeoCalc icpp init stub #define \_GeoCalc\_icpp\_init\_stub #include "CtrlLib/init" #include "Core/init" #include "Web/init" #endif

That had #include "CtrlLib/init" #include "Core/init"

The 'new' and much improved method of clicking 'project' and then what should be 'included' is 'more better' but I have a hard time getting used to that method.

I do appreciate the help. But I am still having problems getting upp to run.

```
File Attachments
1) init, downloaded 176 times
```
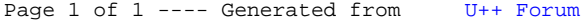